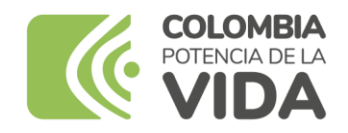

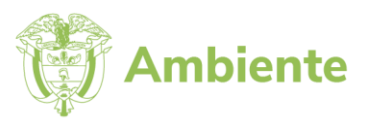

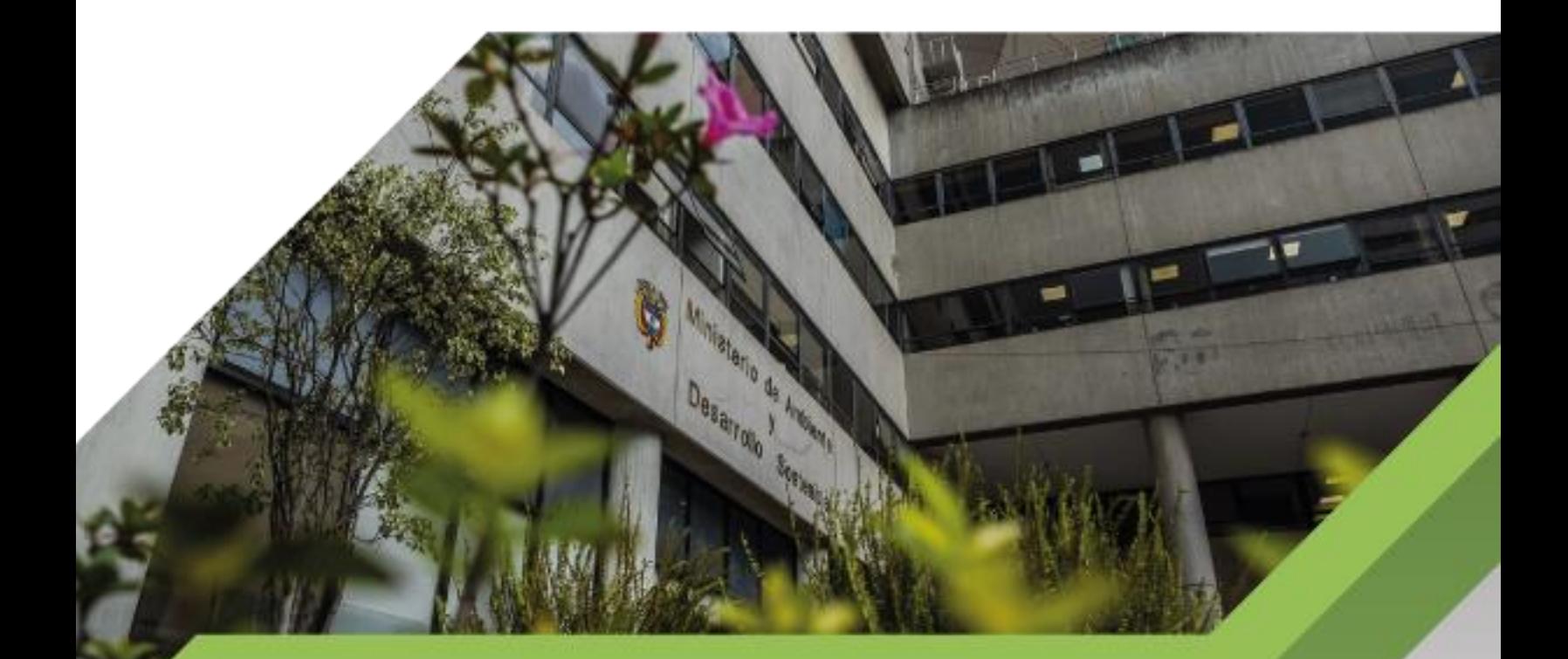

## Instructivo de casos de prueba

**Proceso Gestión de Servicios de Información y Soporte Tecnológico Versión 1 16/06/2023**

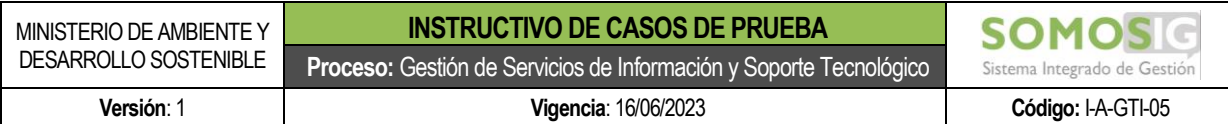

#### **TABLA DE CONTENIDO**

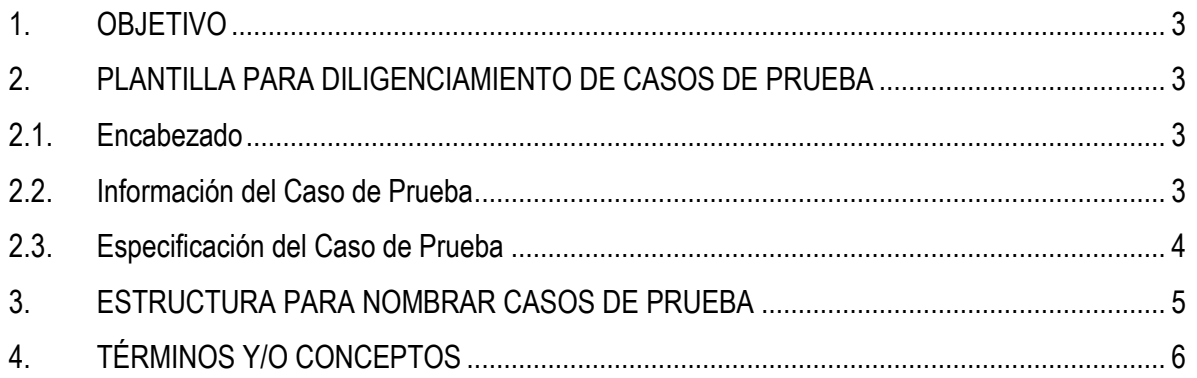

# SOMOSIG Sistema Integrado de Gestión

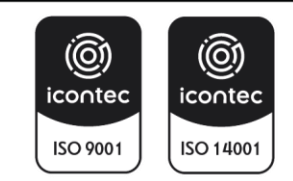

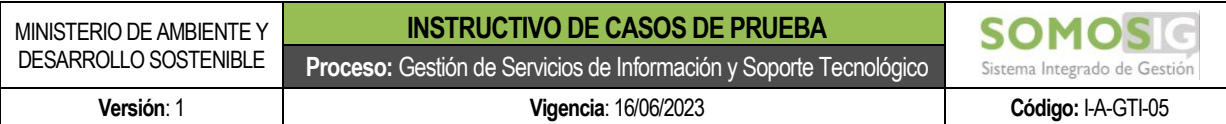

#### <span id="page-2-0"></span>**1. OBJETIVO**

Definir los lineamientos para el nombramiento y diligenciamiento de casos de prueba, con el fin de mantener un estándar y garantizando la calidad de las pruebas en el marco del procedimiento de desarrollo y mantenimiento de sistemas de información y componentes de software dentro del Ministerio de Ambiente y Desarrollo Sostenible.

#### <span id="page-2-1"></span>**2. PLANTILLA PARA DILIGENCIAMIENTO DE CASOS DE PRUEBA**

Los casos de prueba deben ser diligenciados únicamente desde la herramienta wiki dispuesta por la oficina de Tecnologías de la Información y Comunicación, la cual nos permite crear contenido desde un navegador web; puede ser editable por múltiples usuarios y nos permite llevar un registro de versiones de los cambios realizados.

Para el manejo de la wiki, se debe dirigir al instructivo "Instructivo de uso y acceso a la wiki".

En la wiki encontrará el diseño de la plantilla para la creación de casos de prueba dentro de la información de la oficina de Tecnologías de la Información y las Comunicaciones – OTIC. Para tener acceso a las plantillas deberá solicitar los respectivos permisos en la wiki.

A continuación, se describe el contenido y criterios de aceptación de cada uno de los componentes de la plantilla de casos de prueba.

## <span id="page-2-2"></span>2.1. **Encabezado** Integrado de Gestión

En el encabezado debe tener el logo actual del Ministerio de Ambiente y Desarrollo Sostenible.

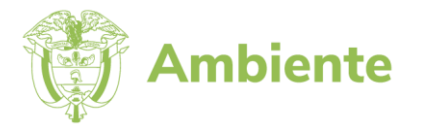

#### <span id="page-2-3"></span>**2.2. Información del Caso de Prueba**

En esta sección se contempla información relacionada al nombramiento y responsable de la elaboración del caso de prueba.

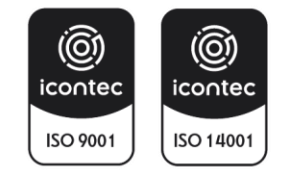

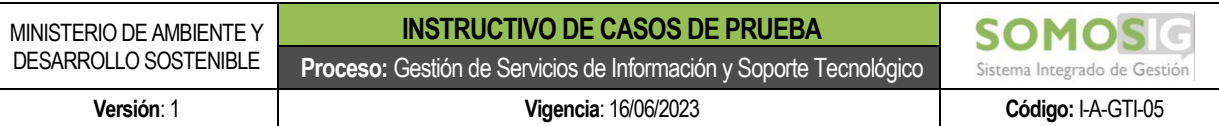

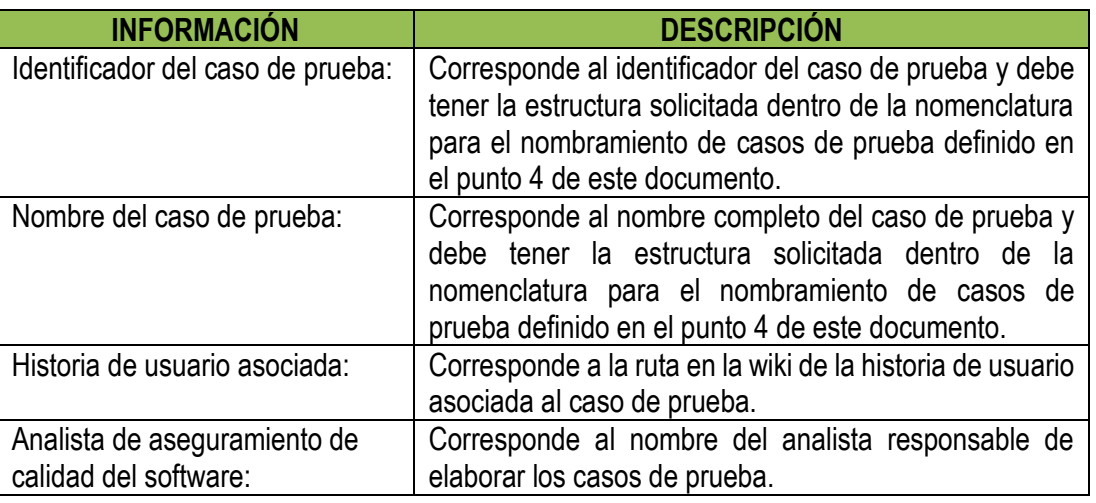

#### **INFORMACIÓN DEL CASO DE PRUEBA**

Identificador del caso de prueba: cp-hu-dbbse-vital-sunl-001  $\bullet$ Nombre del caso de prueba: VITAL - Inicio gov.co Z - Autenticación - Trámite Salvoconducto Único Nacional en Línea - SUNL

Historia de usuario asociado: historia-usuario 6 Analista de aseguramiento de calidad del software: Liliana Pantoja

### <span id="page-3-0"></span>**2.3. Especificación del Caso de Prueba**

En esta sección se describe de forma detallada cada uno de los casos de prueba que posteriormente serán ejecutados.

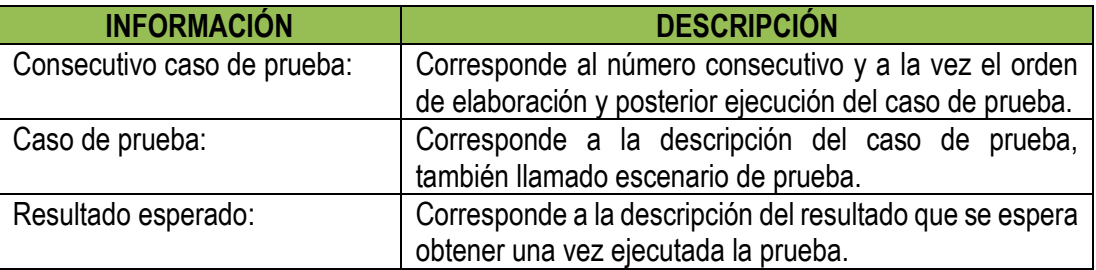

#### ESPECIFICACIÓN DEL CASO DE PRUEBA

Consecutivo caso de prueba: 1 Caso de prueba: Visualización de la pantalla de Inicio de Sesión de Autenticación Digital cuando el usuario ingresa sin estar autenticado desde otra plataforma.  $\overline{a}$ Resultado esperado: El sistema debe visualizar la pantalla de Inicio de Sesión de Autenticación cuando el usuario ingresa sin estar autenticado desde otra plataforma. Consecutivo caso de prueba: 2

Caso de prueba: Visualización de la pantalla de Inicio de Sesión de Autenticación Digital cuando el usuario ingresa sin estar autenticado desde otra plataforma. Resultado esperado: El sistema debe visualizar la pantalla de Inicio de Sesión de Autenticación cuando el usuario ingresa sin estar autenticado desde otra plataforma.

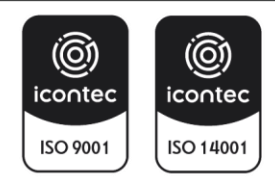

Dentro del caso de prueba deben existir tantos grupos de Consecutivo caso de prueba, caso de prueba y resultado esperado sean necesarios de acuerdo a la cantidad de casos de prueba identificados para la historia de usuario asociada.

En el proceso de análisis para documentar los casos de prueba se debe tener en cuenta las siguientes consideraciones:

Dependiendo el tipo de proyecto se espera tener casos de prueba de:

- Validación existencia de campos.
- Validación nombramiento correcto de las etiquetas.
- Validación de la descripción correcta en textos o párrafos.
- Validación de campos obligatorios y opcionales.
- Validación de las opciones en campos de tipo lista.
- Validación de las opciones de campos que tienen filtros por otro campo de tipo lista.
- Validación del ingreso de datos por tipo de campo.
- -Validación del formato de los campos.
- Validación de todas las reglas de validación por cada tipo de campo.
- Validación de las acciones o respuestas esperadas cuando se ejecuta una acción.
- Validación de campos y resultados para pantallas de consulta.
- Validación de las acciones al guardar un registro.
- Validación de las acciones al editar un registro.
- Validación de las acciones al eliminar un registro.
- Validaciones de funcionamiento de botones existentes.
- Validación de tipo y tamaño de archivos, cuando se requieren cargar archivos.
- Y las demás que se consideren necesarias de acuerdo con la naturaleza del requerimiento.

#### <span id="page-4-0"></span>**3. ESTRUCTURA PARA NOMBRAR CASOS DE PRUEBA**

La estructura para el nombramiento de casos de prueba debe estar conformada en dos partes: 1. Código identificador del caso de prueba y 2. nombre del caso de prueba.

- **1. Código del caso de prueba:** El código del caso de prueba debe estar conformado así:
	- La sigla de caso de prueba (cp)
	- Código de la historia de usuario sin registrar la sigla de historia de usuario (hu).
	- El código debe ir separado por una línea simple (-) sin separación entre los códigos.
	- Toda la codificación debe ir con letra minúscula.

Ejemplo: cp-dbbse-vital-sunl-001

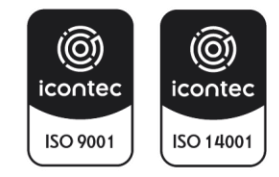

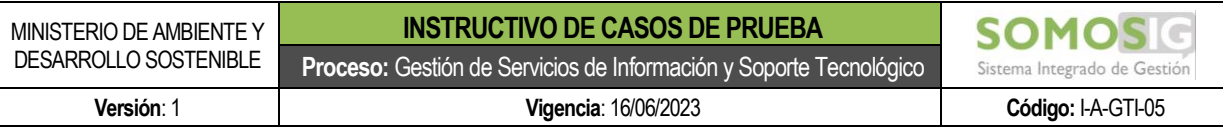

2. **Nombre del caso de prueba:** El nombre del caso de prueba debe estar conformado por el mismo nombre de la historia de usuario.

Ejemplo: Inicio – Autenticación.

A continuación, se muestra el ejemplo completo con la combinación del código y nombre del caso de prueba: cp-dbbse-vital-sunl-001 - Inicio – Autenticación.

#### <span id="page-5-0"></span>**4. TÉRMINOS Y/O CONCEPTOS**

**Caso de prueba:** Es un artefacto que se construye durante la etapa de pruebas dentro de la implementación de proyectos de desarrollo de software y permite describir la cantidad de escenarios de prueba posibles que posteriormente serán ejecutados para asegurar la calidad en la entrega de los requerimientos solicitados.

**Wiki:** Es una aplicación que permite crear contenido en forma de página web, la cual puede ser editable por múltiples usuarios, llevar un registro de versiones de los cambios realizados y agregar comentarios al contenido.

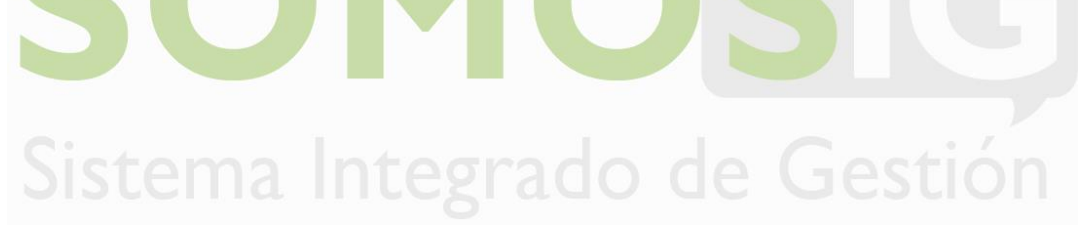

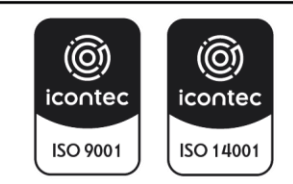